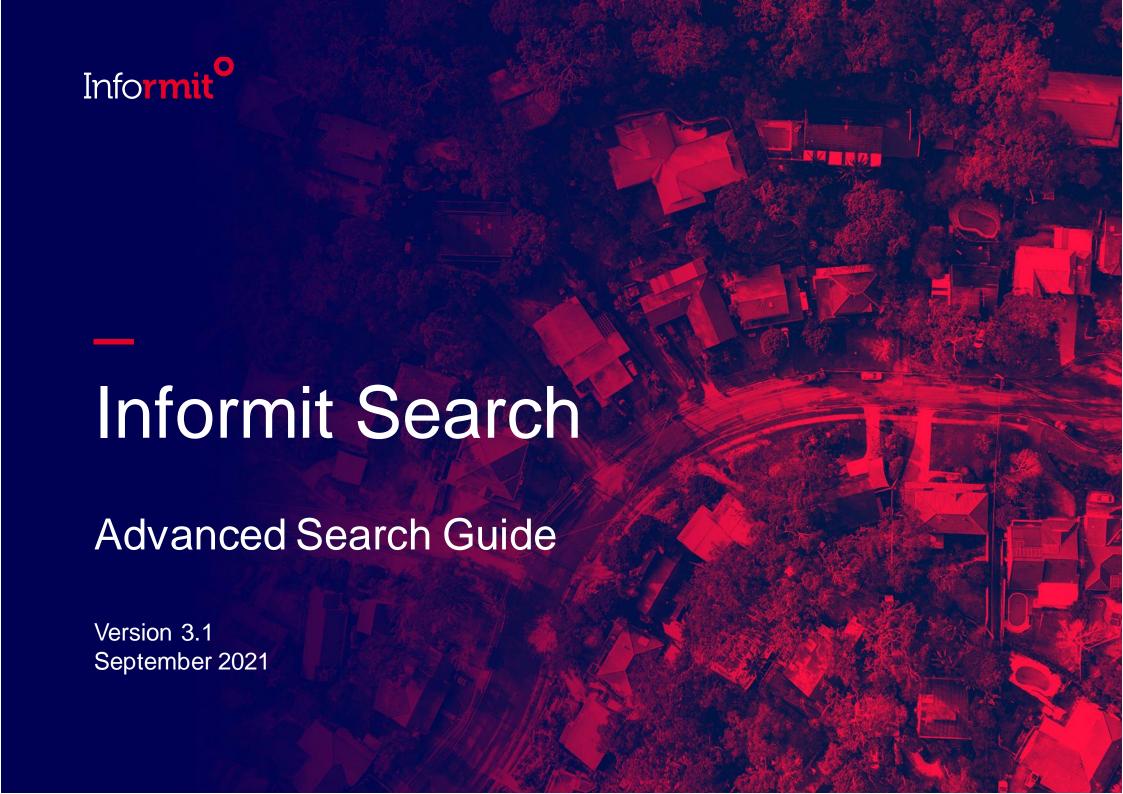

### Informit Search

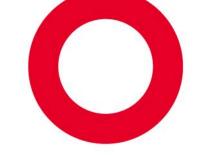

Enriching knowledge with authoritative and relevant research

Our powerful Informit Search platform enables searches across our databases and quickly delivers accurate results to support reliable research and learning.

- Millions of full-text records with more than 40,000 added annually
- Recommendations and research trends analysis powered by artificial intelligence and machine learning
- Powerful filtering for more refined, relevant searches
- Reputable sources for reliable fact-finding
- Exclusive Australasian content from international researchers and publishers

Now... Learn more about **Advanced Search** to optimise your research effectiveness >>>

# Start Searching

O Click Advanced Search >

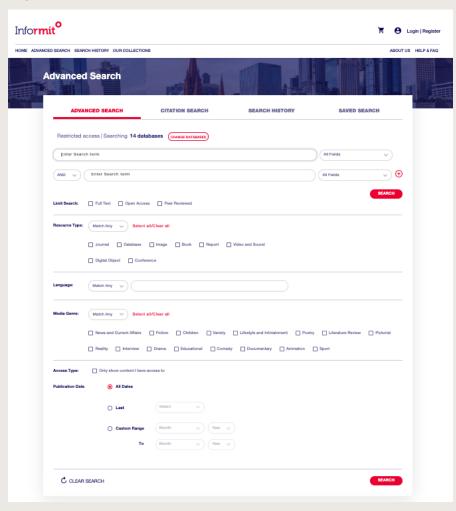

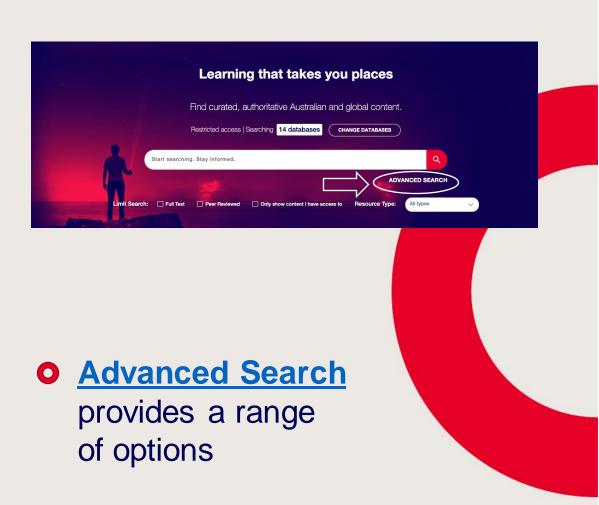

## Advanced Search Options

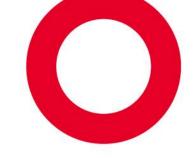

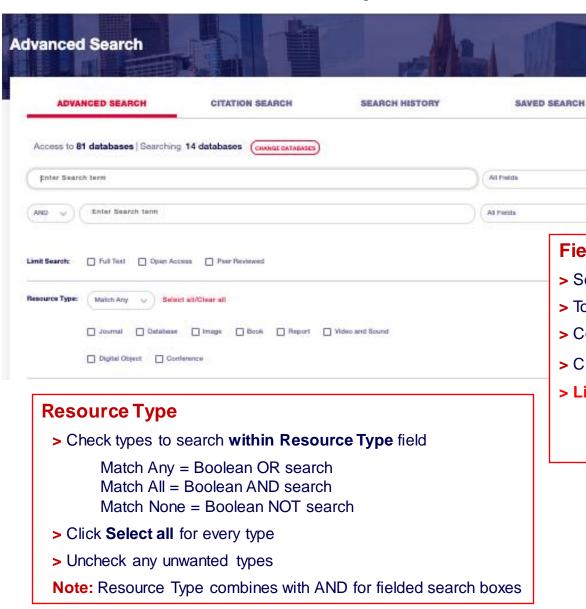

#### Fielded search

- > Select a field option from drop-down list
- > To find all records in a field, enter a\*
- > Combine search fields with AND | OR | NOT
- > Click + to add more search boxes
- > Limit Search: Check boxes to select

Full Text | Open Access | Peer Reviewed

Leave unchecked for no limits

... more fields next page

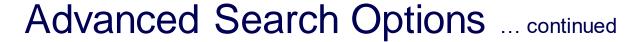

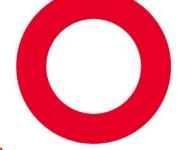

| Language:                     | Match Any V Select         | Language  Match Any combines to  Match All combines te  Match None eliminates |                          |                         |               | rms with AND |        |                                                                                  |                                                                   |                   |
|-------------------------------|----------------------------|-------------------------------------------------------------------------------|--------------------------|-------------------------|---------------|--------------|--------|----------------------------------------------------------------------------------|-------------------------------------------------------------------|-------------------|
|                               | ☐ News and Current Affairs | Fiction                                                                       | ☐ Children ☐ Educational | ☐ Variety ☐ Cornedy     | Lifestyle and |              | Poetry | □ L<br>Sport                                                                     | Media Genre  > Check types to  > Click Select A  > Uncheck any to | II for every type |
| Access Type: Publication Date | Only show content I have   | Access Type  > Select to limit to available content                           |                          |                         | content       |              |        |                                                                                  |                                                                   |                   |
| Custom Range Morrith          |                            |                                                                               | Year 😺                   | > Click Last and select |               |              | elect  | complete coverage<br>ct from drop-down options<br>ge and enter your chosen dates |                                                                   |                   |
| C CLEAR                       | SEARCH                     |                                                                               |                          |                         |               |              |        |                                                                                  | SE                                                                | ARGH              |

## Build a Complex Search – Boolean Operators

- Use AND, OR and NOT between search terms in search fields
- AND is default relationship AND is assumed between search terms if no other operator is specified
- To group AND and OR searches, use multiple search boxes or longer search strings with a single box

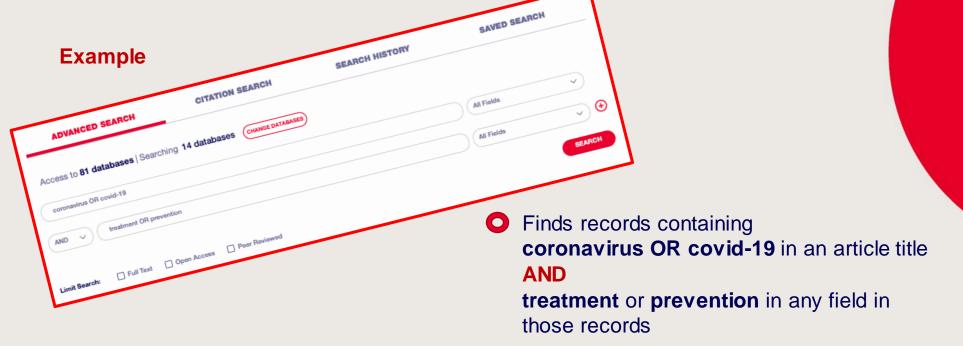

## Build a Complex Search – More Operators

Truncation[\*] – to match any set of zero or more characters, substitute with \*
 manage\* > matches include manage, manages, manager, management etc.

fav\*rite > matches include favourite, favorite

-----

Wildcard [?] – to match any single character, substitute with ?

**!?st** > matches last, lest, list, lost, lust etc.

**200?** > in a Publication Year field matches publication years 2000 through 2009

-----

Proximity [~x] – to find content with terms near each other, use "terms"~number
 "debt recovery"~5 > finds content with debt and recovery within five words of each other

-----

Relevance ['x] – to boost retrieval of preferred terms, use term^(caret) number
 nutrition^3 food > nutrition is 3 times more important than food

-----

### Build a Complex Search – Nested terms

#### Nesting

- Use brackets to construct a more precise search strategy
- Terms within brackets are evaluated first

#### **Examples**

- marijuana AND cannabis OR therap\* (no nesting)
   Result set retrieves records with both marijuana and cannabis, then adds records containing therap\* with or without marijuana and cannabis
- marijuana AND (cannabis OR therap\*)
   Result set retrieves records with marijuana that also contain either or both of cannabis and therap\*
- marijuana OR (cannabis AND therap\*)
   Result set retrieves records with both cannabis and therap\*, then adds records containing marijuana regardless of presence/absence of cannabis or therap\*
- (marijuana OR cannabis) AND therap\*
   Result set retrieves all records containing marijuana or cannabis then selects records FROM THAT SET also containing therap\*

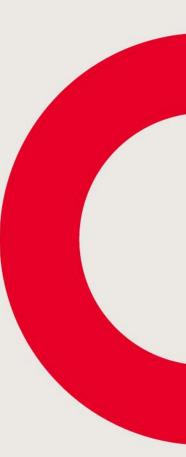

### Search Behaviour – Stemming

#### What is stemming?

Stemming is the process of reducing a word to its word stem.

#### Why is stemming used?

- Stemming is important in natural language understanding and natural language processing.
- Recognizing, searching and retrieving more forms of words returns more results.
- When a form of a word is recognized it can make it possible to return search results that otherwise might have been missed.

Source: WhatIs.com

#### Stemming on Informit Search

- By default, search is configured to use plurals and stemming automatically
- · Stemming is enabled for publication text fields such as full-text and abstract content
- To disable stemming for a search term, surround it with double quotation marks to create a literal term or phrase

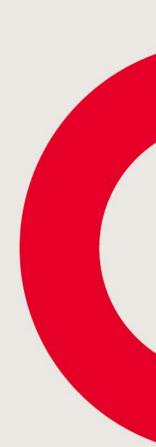

# Need more information?

We're here to help you

Please get in touch with any queries you may have

### Informit Customer Support Team

Email: <a href="mailto:support.informit@rmit.edu.au">support.informit@rmit.edu.au</a>

Phone: +61 3 9657 5800